# <span id="page-0-0"></span>Gitting Started Practical for the git course

K. Müller $^1$  J. Verzijden $^2$ 

1MasterCLASS E.T.S.V. Scintilla

<sup>2</sup>Scintilla Operator Team E.T.S.V. Scintilla

June 27, 2023

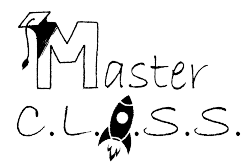

Müller, Verzijden (E.T.S.V. Scintilla) and [Gitting Started](#page-42-0) and June 27, 2023 1/43

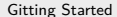

# Let's imagine...

Alice and Bob (you and your friend) want to make a portfolio website.

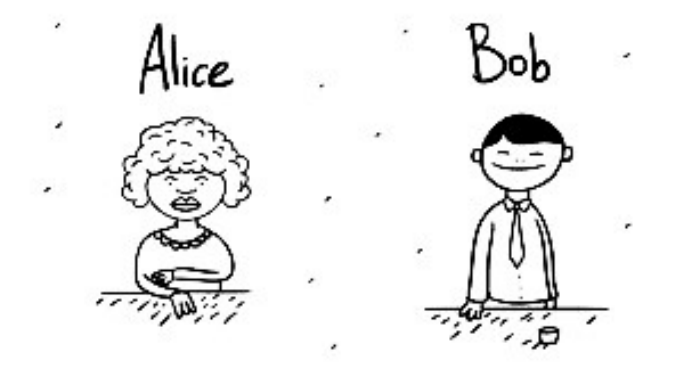

# 1 - Prerequisite: Installing the CLI

- **a** Windows
	- Using winget:

```
winget install --id Git.Git -e --source winget
```
Using an installer or portable version: [https://git-scm.com/downloads/win](https://git-scm.com/download/win)

**o** Linux

- $\bullet$  Don't, you already have it  $(-)$ :
- Through your package manager:
	- apt install git
	- **o** dnf install git
	- pacman -S git
- MacOS
	- Using Homebrew:
		- **o** brew install git
	- Install Xcode, that ships with Git

#### 2 - Installation successful?

```
johanv@my - machine : ~$ git
usage: git [-v \mid -version [-h \mid -help [-C \text{ such}] [-c \text{ small} -c \text{ small}[--exec-path [=<path>]] [--html-path] [--man-path] [--info-path]
             [-p | --paginate | -P | --po-pager] [--po-replace-objects] [--bare]
             [--git-dir=<path>] [--work-tree=<path>] [--namespace=<name>]
             [- - super - prefix =< path >] [ -- config - env = < name >= < envvar >]
             < command > [< args >]
These are common Git commands used in various situations :
start a working area (see also: git help tutorial)<br>clone Clone a repository into a new directo
   clone Clone a repository into a new directory<br>init Create an empty Git repository or reini
               Create an empty Git repository or reinitialize an existing one
work on the current change (see also: git help everyday)<br>add add file contents to the index
               Add file contents to the index
   mv Move or rename a file , a directory , or a symlink
   restore Restore working tree files
   rm Remove files from the working tree and from the index
examine the history and state (see also: git help revisions)
   bisect Use binary search to find the commit that introduced a bug<br>diff Show changes between commits commit and working tree, etc
               Show changes between commits, commit and working tree, etc
   grep Print lines matching a pattern
   log Show commit logs
```
# 3 - Configuration

How:

• Using an editor:

```
git config --global --edit
```
• Using commands: git config --global user.name 'Johan Verzijden'

What:

- Name (*user.name*)
- **•** Email address (*user.email*)
- Default branch name (*init.defaultBranch*)
- Fast-forward  $(pull.ff)$

Read git help config or man git config for all configuration options

Make a new directory and do a git init.

~ \$ mkdir my - portfolio ~ \$ cd my - portfolio ~/ my - portfolio\$ git init

# 5 - Making changes

Make some basic files, for instance, index.html:

```
<! DOCTYPE html >
<html>< head >
          < link rel =" stylesheet " href =" style . css " >
          < title > Portfolio of Johan </ title >
     \langle/head >
     <body ><h1 > Hello World ! </ h1 >
     \langle/body>
\langle/html>
```

```
And also style.css:
body {
     background - color : slategray ;
}
h1 {
     text - align : center ;
}
```
# 6 - Do your first commits

#### ~/ my - portfolio\$ git add index . html style . css ~/ my - portfolio\$ git commit -m ' Initial commit '

# 7 - Making changes (second commit)

Add some welcome text in your index.html:

```
<! DOCTYPE html >
<html>< head >
     < link rel =" stylesheet " href =" style . css " >
     < title > Portfolio of Johan </ title >
     \langle/head >
     <body ><h1 > Johan Verzijden </ h1 >
     < p >Welcome to my portfolio. Here you can find my
          projects .
     \langle/p>
     </ body >
\langle/html>
```
# 8 - Do your second commit

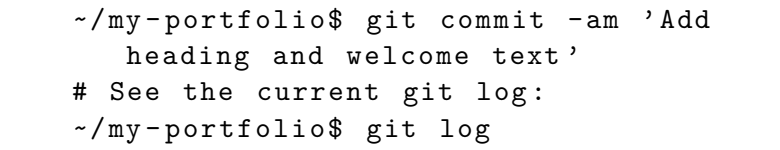

#### 9 - Create a new branch and switch to it

~/ my - portfolio\$ git switch -c add - git project - info #### Alternatives ~/ my - portfolio\$ git branch add - git project - info ~/ my - portfolio\$ git checkout add - git project - info

Adding something to the index.html:

```
< div class =" projects " >
    < div class =" project -1" >
         <h2 > Learning about Git </ h2 >
         <p > Tonight I was at a great course given
             by two members of E.T.S.V. Scintilla,
             in which I learned how to use Git for
             my projects . </p >
    \langle div \rangle\langle div >
```
## 11 - Commit and switch back

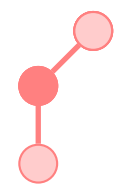

# Add info about your latest project ~/ my - portfolio\$ git commit - am ' Add info about latest project '

## 12 - Make another change

Adding something to the index.html:

```
< div class =" projects " >
     < div class =" project -1" >
          <h2 > Learning about Git </ h2 >
          <p > Tonight I was at a great course given
              by two members of E.T.S.V. Scintilla,
              in which I learned how to use Git for
              my projects . </p >
     \langle div \rangle< div class =" project -2" >
          <h2 > Learning about Git </ h2 >
          \langle p \rangle Tonight safat for my projects. \langle p \rangle\langle/div >
\langle div \rangle
```
#### 13 - Commit and reset

# Add info about your latest project ~/ my - portfolio\$ git commit - am ' Add info about latest project ' # Add info about another project ~/ my - portfolio\$ git commit - am ' Add info about another project ' # Oh wait, I don't want this in this branch. Let's go back ~/ my - portfolio\$ git log ~/ my - portfolio\$ git reset < previous commit hash > ~/ my - portfolio\$ git switch main

Adding something to the index.html:

```
< div class =" contact - details " >
    <p > If you have any questions about my
        projects , you can contact me on my email
        address </p>
\langle div >
```
#### 15 - Commit on main branch

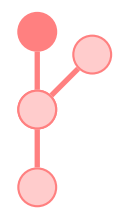

#### # Add contact details ~/ my - portfolio\$ git commit - am ' Add contact details '

16 - Merge the two branches

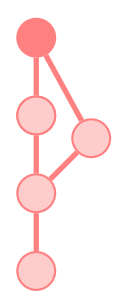

~/ my - portfolio\$ git merge add - git - project - info # Merge conflict !

# 17 - Resolve the merge conflict

#### # Go into the file and resolve the conflict ~/ my - portfolio\$ git add index . html ~/ my - portfolio\$ git merge -- continue

Adding something to the style.css:

```
body {
    color: slategray;
    background - color : slategray ;
}
```
#### 19 - Change the text colour and commit

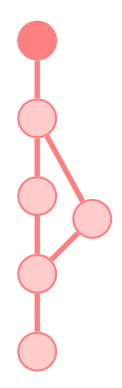

- # Make the text and background colour the same
- # ( This is on purpose , will become clear later )
- ~/ my portfolio\$ git commit am ' Give the text a great colour '

## 20 - Create repository on Gitlab

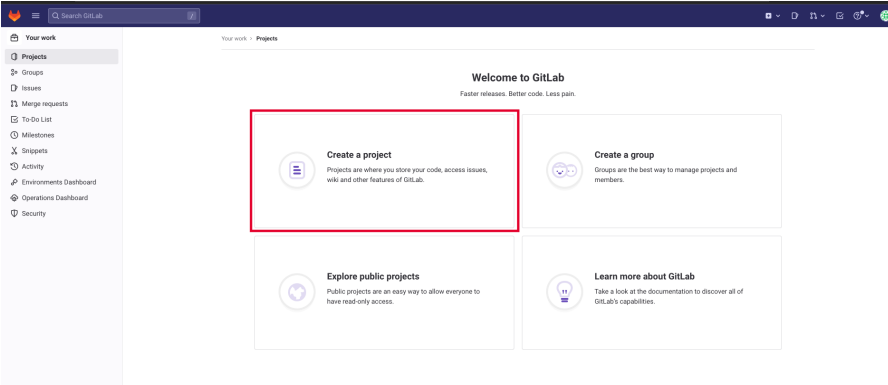

< Collapse sidebar

# Create repository on Gitlab

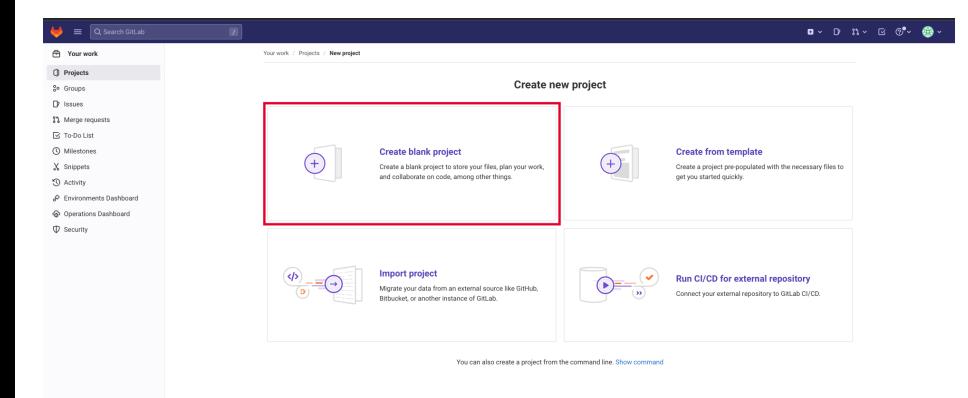

< Collapse sidebar

# Create repository on Gitlab

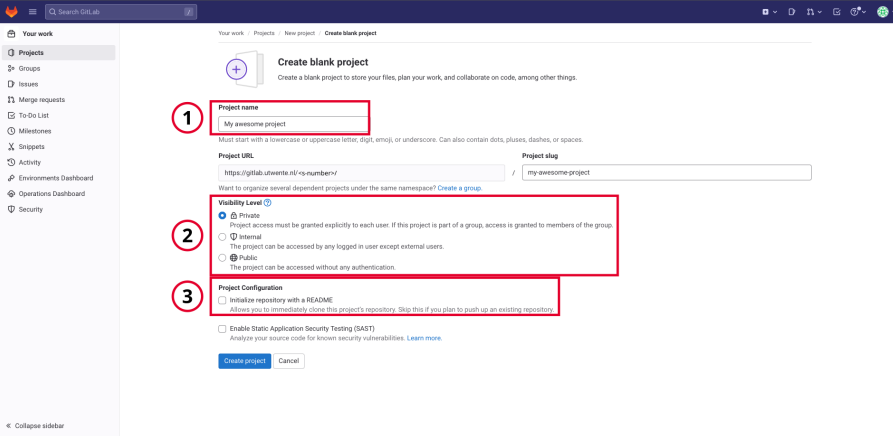

# Create repository on Gitlab

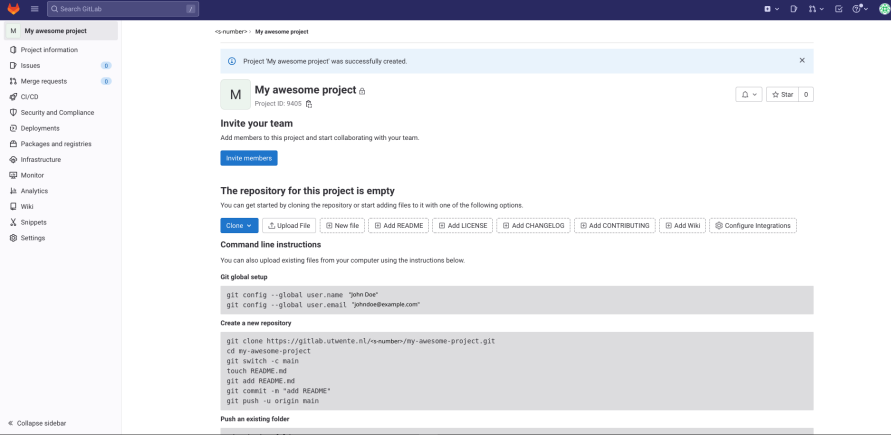

# 21 - Set up remote tracking locally

#### ~/ my - portfolio\$ git remote add origin https :// gitlab . utwente . nl / <s - number >/ < project name >. git

#### 22 - Push to remote

#### ~/ my - portfolio\$ git push -u origin main

# 23 - Look at repository on Github/Gitlab

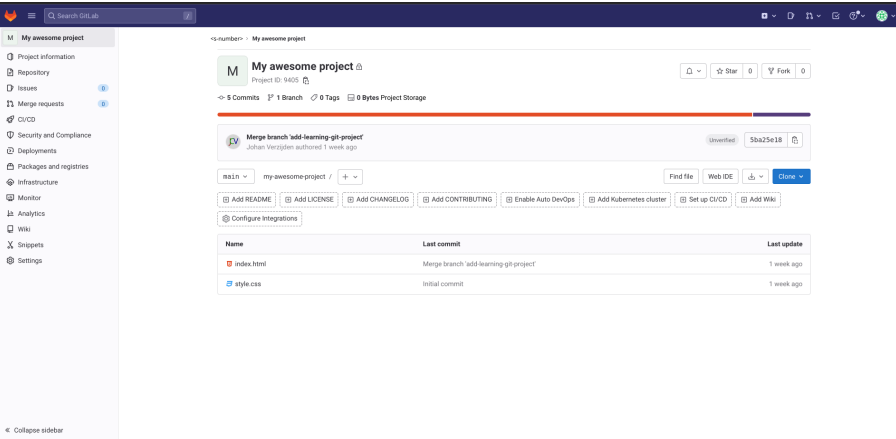

## 24 - Fork from neighbour

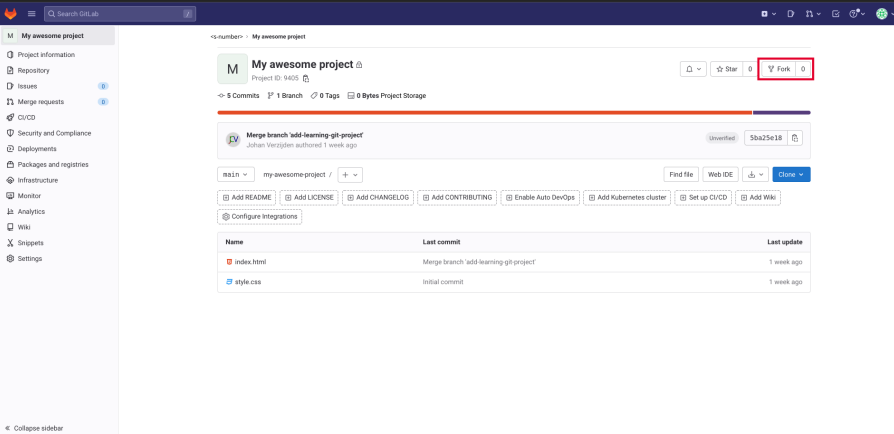

# Fork from neighbour

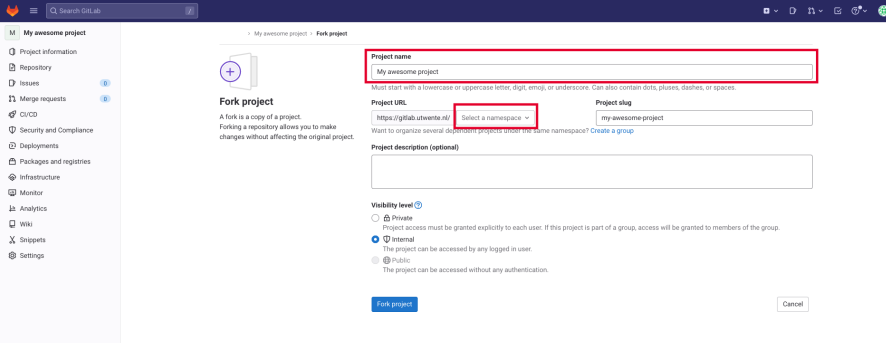

< Collapse sidebar

- ~ \$ git clone https :// gitlab . utwente . nl / <s number >/ < forked - project - name >
- ~ \$ cd < forked project name >

25 - Revert last commit to fix the text colour

~/ < forked - project - name > \$ git revert < commit hash >

#### 26 - Do a different commit, push to remote again

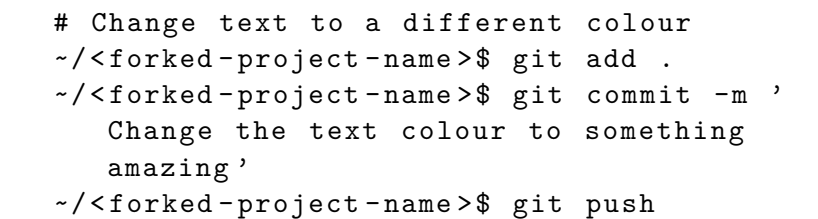

# 27 - Open merge request

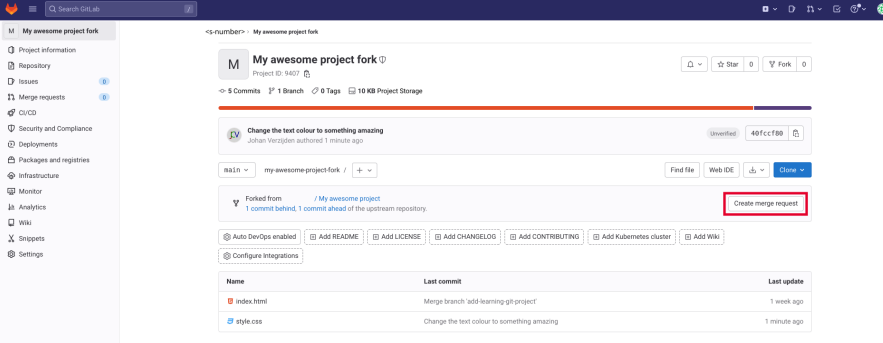

< Collapse sidebar

# Open merge request

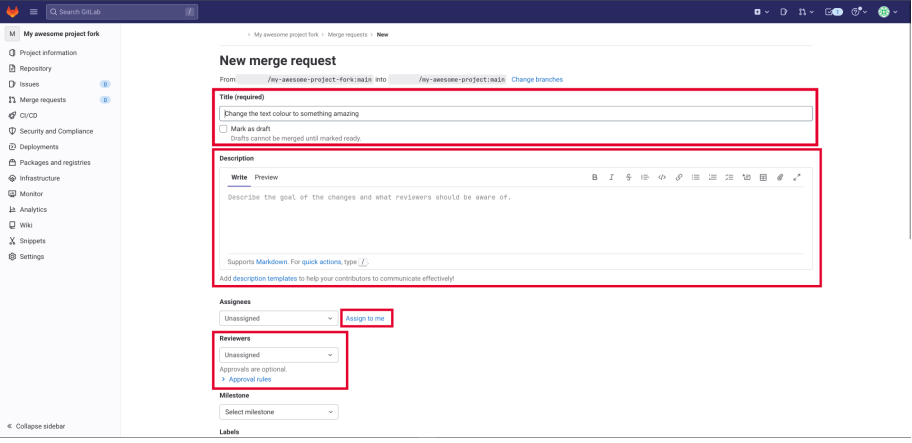

## Open merge request

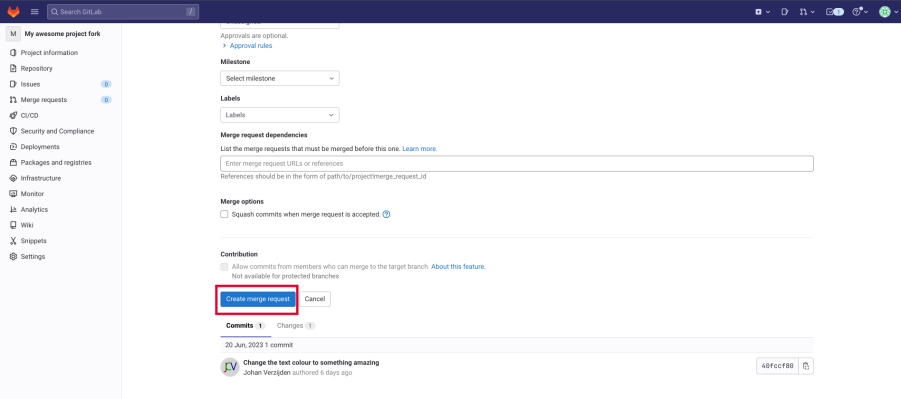

 $\ll$  Collapse sidebar

#### 28 - Review and accept merge request

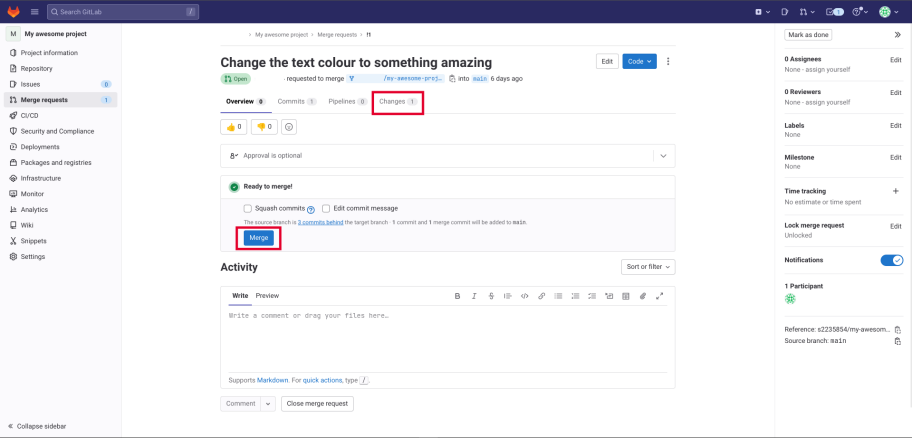

#### 29 - Look at Blame

#### ~/ my - repo \$ git blame index . html

## Advanced topics

- **o** Stash
- **o** Rebase
- **•** Cherry-pick

# 30 - Common Git Commands - Cheat sheet

git ...

- **o** init
- add [<filenames>]
- commit [-m '<message>']
- switch [-c] <branch name>
- log [ --graph --oneline]
- **o** push
- pull
- **o** fetch
- clone <path/URL>
- blame <file> [--color-by-age]
- **a** revert <commit>
- reset [--hard] <commit>
- o git help <command>
- man gittutorial
- [gitimmersion.com](https://gitimmersion.com)

#### <span id="page-42-0"></span>Think of a question later on? Feel free to reach out to us!

#### **MasterCLASS**

#### [masterclass@scintilla.utwente.nl](mailto:masterclass@scintilla.utwente.nl)

**Kasper Müller** [kasperm@scintilla.utwente.nl](mailto:kasperm@scintilla.utwente.nl)

**Johan Verzijden** [johanv@scintilla.utwente.nl](mailto:johanv@scintilla.utwente.nl)